# Профессиональный водонепроницаемый GPS трекер Anywhere I

### Параметры устройства.

GSM / GPRS модуль: SIMCOM SIM900. Band: 850/900/1800/1900Mhz. Коммуникационный протокол: TCP / UDP процессора: ARM7 GPS чип: SIRF3 Чувствительность: - 159dBm Точность: 5-20м Time To First Fix Холодный старт 45 сек. Горячий старт 1 сек. Зарядное устройство: 110-220V вход выход 5V Аккумулятор: 3.7V 860mAh литий-ионный аккумулятор в режиме ожидания: 250hours Водонепроницаемость: IPX-8 Температура хранения: -40 °С до +85 °С

Спасибо за выбор нашего продукта.

Данное руководство расскажет вам, как установить Ваш Tracker GPS.

Заряжайте трекер 12 часов при первом использовании.

Вставьте SIM-карту в правильном направлении. Выйдете с устройством на улицу, нажмите и удерживайте кнопку включения свыше 3 секунд, активация будет завершена и синий светодиод будет мигать один раз в секунду. После регистрации SIM-карты и успешном GPS позиционировании синий светодиод будет мигать раз в три. В спящем режиме светодиод не мигает.

Рекомендуется проверить работоспособность SIM-карты на мобильном телефоне (прием/передача SMS, доступность интернета, GPRS функции). Проверьте также наличие положительного баланса, есть ли деньги на счету SIMкарты. Если SIM-карта идет в комплекте, то она уже готова для установки в устройство.

Сайт для отслеживания www.a6gps.com/en - отправьте номер IMEI (на почту antigav@inbox.ru), который будет в сообщении, чтобы прописать трекер в системе веб-мониторинга.

### ТЕ карт \*.

Поддержка 2GB ТF карт для сохранения данных о перемещениях, если трекер выходит из зоны сигнала GPRS. Данные будут сохранены на карту и будут отправлены, когда сигнал GPRS появится.

Обновление прошивки может быть завершено по SMS, а также программное обеспечение можно обновить на сайте. Мы предлагаем изменить пароль, установленный по умолчанию (123456) и сохранить его.

### Режим «Движение»

При начале движения устройство будет посылать GPS данные для мониторинга на сайт или моб. телефон. Когда трекер находится в неподвижности, устройство переходит в режим сна для экономии энергии.

### Настройка APN

APN означает имя точки доступа. Стандарты APN и имя точки доступа разные во всех странах. Информацию об APN смотрите на сайте мобильного оператора. Например, если используется сим-карта МТС, то для установки точки доступа отправьте следующую SMS (с пробелом между 123456apn и mts): "123456apn mts" через сотовый телефон. Если точка доступа установлена успешно, то средство отслеживания ответит сообщением " apn ok ".

### Примечание

Все СМС вводятся без кавычек и отправляются с простого кнопочного телефона. Смартфоны и телефоны с системой Андроид могут вставлять лишние символы в СМС, поэтому настроить трекер не получится. 123456 относится к паролю, установленному по умолчанию, mts - APN сетевого оператора MTC.

### **IP и установка порта**

Отправьте SMS как ниже через сотовый телефон: 123456+ adminip + Space + IP Address + Space + Port Number. Если успех, то трекер отправит сообщение "adminip OK". Например, отправьте SMS "123456adminip 119.147.23.100 2337" к следящей системе. Если успех, то устройство отправит SMS сообщение "adminip OK".

Примечание: 123456 - пароль по умолчанию, 119.147.23.100 - IP, 2337 - порт.

.<br>Отправьте SMS "t030s \*\*\* n+password", трекер будет сообщать Geo-информацию с 30 секундным интервалом времени. После настройки APN, отправьте SMS "123456adminip 119.147.23.100 2337", он ответит: " ADMINIP ok!» ("2337" является номером порта).

Передача данных. Отправьте SMS: "123456t010s \*\*\* n", ответит: "t010s \*\*\* n ок!». Данные о местонахождении будут передаваться каждые 10 секунд. Для отмены отправьте смс "I23456tmno", трекер ответит: "tmno ok".

### Интернет-платформа для отслеживания.

Отправьте продавцу номер IMEI (первые 15 цифр в сообщении). Я свяжусь с производителем, который подключит трекер к системе и даст имя пользователя и пароль.

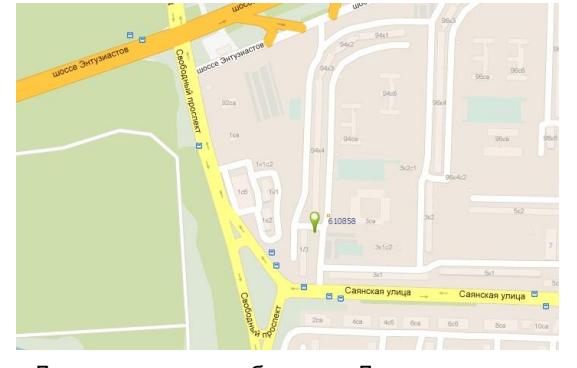

Вид метки на карте в режиме мониторинга (сайт www.a6qps.com/en).

Авторизация и пароль. Позвоните на номер СИМ-карты, установленной в трекер. Этот номер будет по умолчанию как авторизованный номер. Для авторизации другого номера отправьте SMS "123456 admin 159200XXXX X" (максимум 5 номеров). Если нужно отменить, отправить "123456admin".

Для установки нового пароля отправьте СМС "password 000000". трекер будет отвечать" password 000000 oк!". Примечание: 123456 = старый пароль, 000000 = новый пароль.

#### Одноразовое получение координат

Просто позвоните на номер сим карты, установленной в трекер.

Должно придти сообщение «Доставлено» и в следующем СМС сообщении будет следующая информация: широта, долгота, скорость, дата, заряд батареи, уровень сигнала, IMEI номер. Или отправьте SMS "123456smslinkone", трекер будет отвечать сообщением.

Последовательное позиционирования.

Отправьте SMS "123456t030s002n" к трекеру. Ответ: "t030s002n ОК!" Он сообщит о реальном SMS время c 30 секундным интервалом 2 раза. SMS "123456t060s099n" установит отправку SMS с интервалом 60 сек. общим кол-вом 99 раз. Примечание: S=секунда, минута, h=час. Самый короткий интервал времени 005s, самый длинный интервал времени 255h; Самое большее количество раз 999 (999n), отправка SMS без ограничений \*\*\*n.

#### **Мониторинг.**

Отправить "123456monitor" к блоку, ответит: "monitor ok!». Тогда звоните устройство для входа в режим мониторинга. Отправить "123456tracker" к блоку, когда нужно отменить, он ответит: "tracker ok!" Обратно в режим позиционирования снова.

#### **Режим «Движение»**

Отправить SMS "123456traffic 5" к блоку, ответит: " traffic 5 ok!». 5 обозначает уровень чувствительности, установка от 0 до 10,0 средство закрытия функции. При движении, устройство будет посылать GPS данные для мониторинга платформу или мобильный телефон автоматически каждые 30 секунд. Если объект стоит на месте, то устройство переходит в режим сна. Для отмены режима «Движение» отправьте СМС "123456traffic 0",.

### **Датчик тревоги.**

Отправить SMS "123456shake 5" устройство, он ответит " shake 5 Ok!». Блок пошлет тревожное сообщение на телефон, когда сработает датчик вибрации. Если необходимо отменить функцию, отправьте SMS "123456shake 0",. Номер 5 обозначает уровень чувствительности (установка от 0 до 10). 0 означает закрытие функции. Примечание: Эта функция не может работать, когда установлен режим «Движение».

### **Сигнал о превышение скорости.**

SendSMS "123456speed 050" к трекеру, он ответит "SPEED ok!». Когда устройство перемещается более 50 км / ч, блок пошлет SMS тревоги. Когда скорость не более 50 км / ч, он будет посылать сигнал тревоги, а также. Отправить "123456speed 0", если необходимо отменить. Примечание: Скорость по умолчанию установлена 50 км/час.

#### **Сигнал о начале движения.**

Когда устройство остается неподвижным более 3 минут, отправьте SMS "123456move 200" к блоку, он ответит "move 200 OK!» и пошлет сигнал тревоги SMS, когда объект выходит за 200 м. Для отмены отправьте SMS "123456move 0".

# **Геозоны**

Установить геозону для трекера, чтобы ограничить передвижение объекта в пределах района. Блок пошлет SMS на номер телефона, когда объект выйдет за пределы установленного района. Для установки геозоны надо отправить СМС с координатами: SMS "123456fence 22589155N,113.827732E;22.559000N,113,897111F.

#### **Расчета пробега.**

Если вы хотите вычислить пробег, необходимо сделать следующее:

1. Отправить SMS "123456gprsdata 1" к трекеру. 2. Отправить SMS "123456t010s\*\*\*n" к трекеру. 3. Отправить SMS "123456km0" к трекеру. 4. Отправить SMS "123456km?", Он ответит дату и километраж пробега.

**SOS.**

При нажатии кнопки SOS на 3 секунды трекер пошлет СМС "Помоги мне" на все авторизованные номера. **Ссылка на карту.**

Есть два формата: формат даты, формат карты ссылке. Отправьте SMS "123456smslink" к трекеру, он ответит: "smslinkok", а затем вызвать блок снова, он будет отвечать ссылку на карту, доступ к этому веб-сайта может просмотреть местоположение на карте. Отправить SMS "12S456smstext", чтобы устройство будет восстановить формат даты.

## **Обновление программы \*.**

Мы будем обновлять программное обеспечение, если вам нужны и обновить трекер, пожалуйста, установите карту памяти (TF), а также отправьте SMS "123456ldu, сервер = http://www.cnjeo.COM/down/vpj.bin,еn=72". После того как вы получите три сообщения, это означает, что обновление прошло успешно. Примечание: Вам нужно около 5 минут, чтобы сделать обновление.

#### **Статус.**

Отправить "123456status" к трекеру. Он будет отвечать SMS. Включает в себя: IMEI, скорость, батареи, государственную должность, время, IP, APN, порт и т.д.

#### **Время.**

По умолчанию установлено пекинское время, если вы хотите изменить время,

то отправьте SMS "123456time zone - 6,5" Примечание: «+» не надо писать ", -" должны писать; 6.5 = 6. 30. **UDP / TCP.**

По умолчанию TCP, если вы хотите изменить в UDP, Отправить SMS "123456gprsmode 1" к блоку, если вы хотите вернуться к TCP, отправьте SMS "123456gprsmode 0".

#### **Версия.**

Отправить SMS "123456version", трекер будет отвечать информацию о версии.

### **Сбросить.**

Отправить SMS "123456begin" к трекеру, он ответит "begin ок!" и устройство вернется к настройкам по умолчанию. Все команды СМС есть в обзоре на CD, которое входит в комплект. Следите за балансом на счете симки – при отсутствии денег трекер не будет отправлять СМС и мониторить трафик.

Для отслеживания на мобильных устройствах можно использовать карты Googl или русские сайты бесплатного мониторинга, например<http://www.gpstrace.ru/>или<http://trackerplus.ru/>

Ветка форума по настройке Anywhere:<http://forum.gpstrace.ru/viewtopic.php?id=3481> Проверка ID GPS устройств<http://id.wialon.net/>

**ИП Боев С. Г.** Гарантия 1 год.

Цена и продажи дата продажи